# **[www.hifei.com](http://www.hifei.com/)**

**Thanks for purchasing** *Fulcrum* **brushless speed controllers manufactured by HIFEI Technology Co., Ltd.** *Fulcrum* **series ESC are specifically developed to whom the high voltage and high power are concerning about. Please read the instruction carefully before running.**

## *Safety*

- ters,whichare nottoys. ONLYadults can run it correctly according tothis instructions, young children must run it with guardianship of adults.
- Pleasekeepthepropeller away from yourbody andothers, allthe timewhen the battery is connected.
- Itis suggestedthat youremove thepropellerwhenyouareworkingonthe airplane with the battery connected.
- It is suggested that you remover the pinion when you are working on a helicopter with the battery connected.
- Pleaseobserve alllocallawsregardingtheflyingof remotecontrolairplane.Never fly over others or near crowds.
- Before beginning flying, turn on the transmitter BEFORE powering on the receiver. When finish the running, power off the receiver BEFORE turning off the transmitter.
- Neverdisconnectthebatterypackwhilethebrushlessmotorisrunning,asthis could cause damage to the speed controller and/or motor. And such damage would not covered under manufacturer's WARRANTY.
- High Voltage! Never touch any terminal as soon as power ON.

# *Features*

- 32-bit Microprocessor with up to 80MHz frequency.
- 40-120V support
- Max Power 30KW
- Active FreeWheeling optional
- Motor PWM frequency 8-32K Hz
- Throttle resolution up to 1uS
- Throttle signal refresh rate up to 1K Hz
- Built-InAnti-Sparkcircuit\*(detailforfig.7) **Fig. 4: Signal wiring diagram**
- Integrated RPM sensor to simplify the wiring for external Governor
- Optimized the Governor Algorithm to ensure the head speed more stable
- Built-In data Logger ( logging parameters: battery voltage/current/throttle output/ temperature/motor RPM)
- Solid CNC housing

# *Specifications*

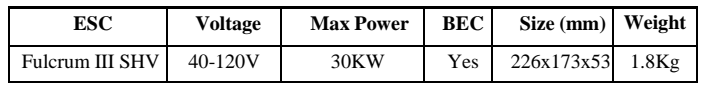

# *Install your ESC*

Please make sure the washers and screw of battery and motor have been fixed tight enough (see Fig 3). When connect power wires to battery, it is IMPORTANT to correctly connect positive to positive, and negative to negative. Swap any two motor wires' connecting can change the rotation direction.

In order to prevent any signal disturbance generated by ESC hardware, please install the ESC far away from receiver.

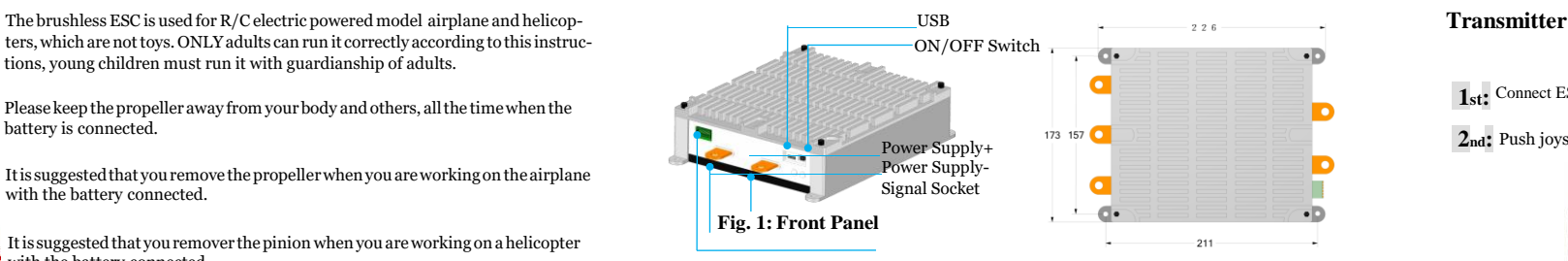

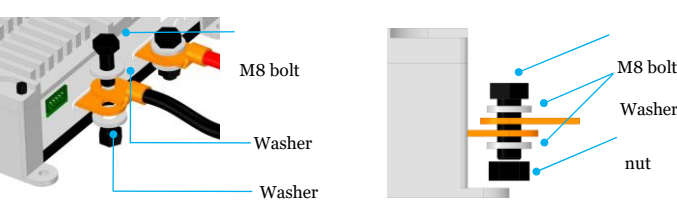

**Fig. 3: Cable connection**

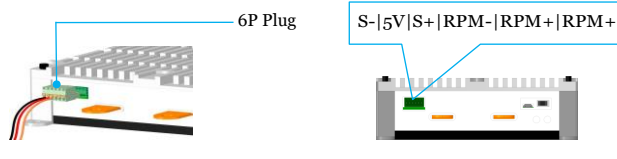

**WARNING : High Voltage!!! Never touch the any one terminal as while as ESC power on.**

*Step* ①**:**Keep the Switch at the OFF position

**Step <sup>2</sup>**: Connect ESC to brushless motor (see: Fig.3)

**Step** ③:Connect the signal wires and plug into the 6P signal socket (see: Fig. 4)

**Step**④:Connect negative(-) and positive(+) of ESC to the battery pack (see: Fig. 3) **Step ○<sup>5</sup> :** Move the Switch to ON , the green LED light (see: Fig.7)

After above operations there are two beeps *♪ ♪* emitfrom the motor*,* itis ready to run

# *Calibrate throttle of TX*

*Note: In the following 3 situations, it is required to calibrate the throttle range of transmitter.*

*-When it is the first time to use a new speed controller. -When change a new TX or RX, or a set of new radio system.*

**1st:** Connect ESC to motor, plug receiver lead of ESC to throttle channel of RX.

**2nd:** Push joystick of transmitter to max throttle position, power on TX.

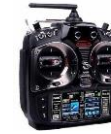

**Push joystick to max throttle position**

Power on receiver, connect ESC to battery. Motor emits three beeps in drop tones. **3rd:** 

**4th:** In the following, motor will emit four long beeps in flat tones.

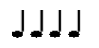

After any one beep of the four long beeps, pull joystick to zero immediately

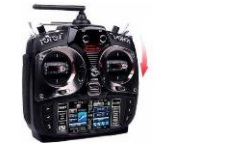

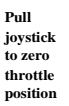

**5<sup>th</sup>:** Then motor emits two beeps in up tones. Calibrating is completed, it's ready to go.

*Note:Fulcrum ESC can not run in reverse. If throttle range were calibrated from reverse to neutral, the calibrating range will be invalid.*

# *Program ESC by PC*

**Hifei USB Linker** is an adapter to link Fulcrum ESC to PC, then it can easily fully program ESC, upgrade ESC firmware, and read logging data of Fulcrum ESC through Hifei software. Hifei software can be downloaded fro[m www.hifei.com.](http://www.hifei.com/)

#### **Install Hifei software**

Download the setup software of 'Hifei V6.0X' from website **(Support column)**andfinishtheinstallationaccordingtothepopped-upwindow guide.

When installation is finished, Hifei V6.0X' software icon is auto saved on computer desktop.  $\sqrt{1-\frac{1}{2}}$ 

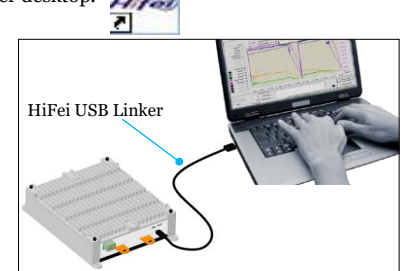

#### **Fig. 5: Program setting the ESC**

## **WARNING: Use COMMONUSB Cable will damage the ESC**

Step①:Correctly connect ESC's receiver lead to terminal of USBLinker (brown wire to negative, red to positive, orange to signal)

Step②:Plug in the USB side of USB Linker to one of computer's USB ports Step④:Connect ESC to battery; Step⑤:Switch 'ON';

Step⑥:Run software Hifei V6.0X

#### **Parameters features**

Fulcrum III SHV ESC come with default factory settings which are recommended for most applications. The programming options are provided for obtain optimum performance in different setup.

#### **Low voltage cutoff**

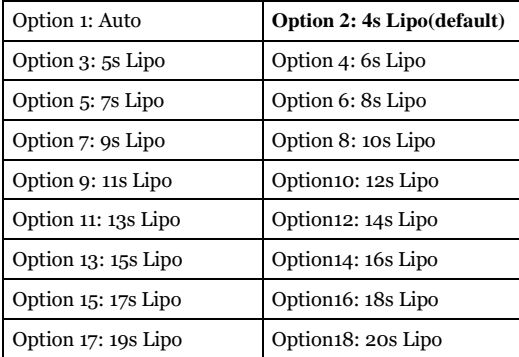

*Note:Recommended to setLVCat exactLiposseries numberfor better protectLipo packs from over-discharging. ONLY WHEN battery packs are fully charged, 'Auto' can detect Lipo cells number correctly and it is suggested underthis condition.*

#### **Lipo cell Cutoff Voltage**

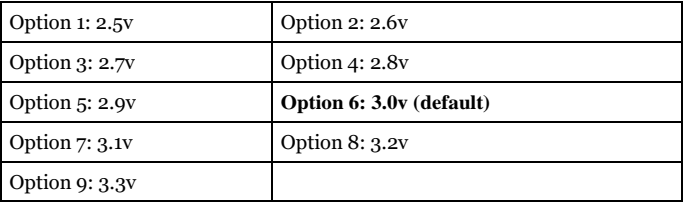

#### **Current Limiting**

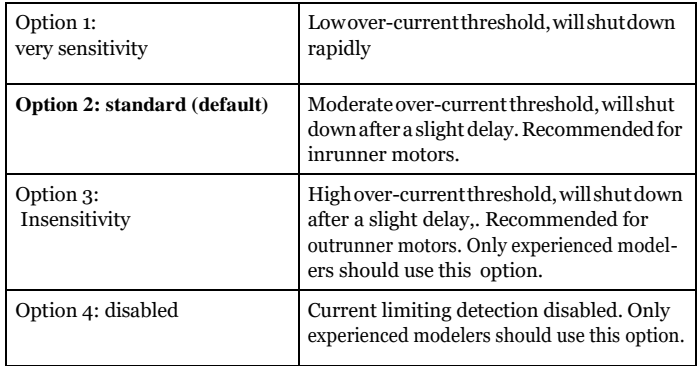

*Note:Defaultsettingisrecommended.Ifyouchangethesetting,damage tothe controller as a result of over current will be not covered by the manufacturer's warranty.*

#### **Brake**

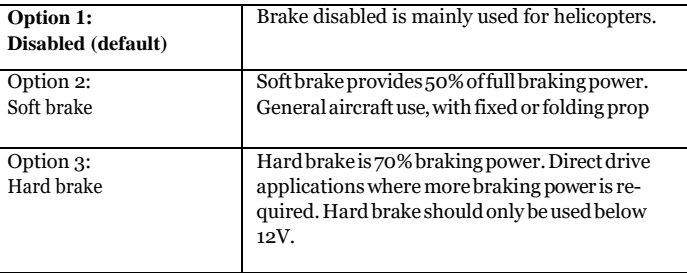

**Timing Advance**

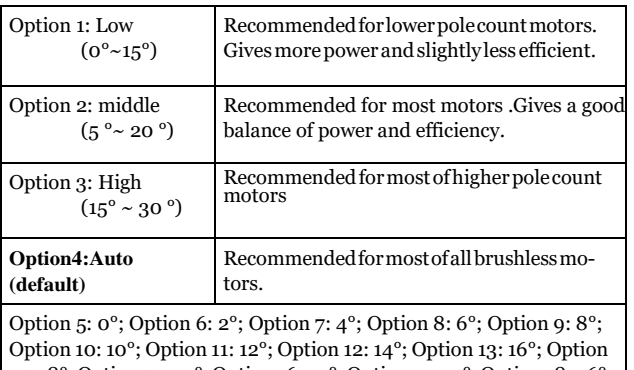

14: 18°; Option 15: 20°;Option 16: 22°; Option17: 24°; Option 18: 26°; Option 19: 28°; Option 20: 30°

*Note: 0° and 30° timings are forspecialmotors. ONLYwhen motormanufacturerrequeststhe specialtimings,they canbe used.*

#### **Cutofftypes**

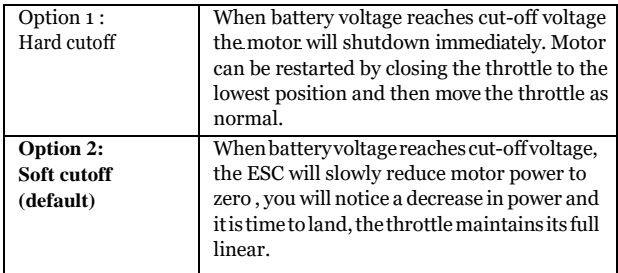

#### **Start types**

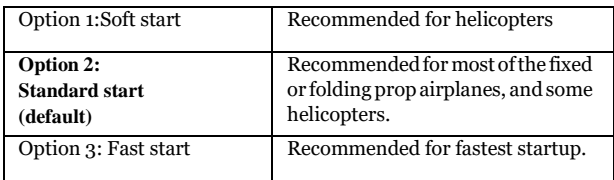

#### **PWM switching rate**

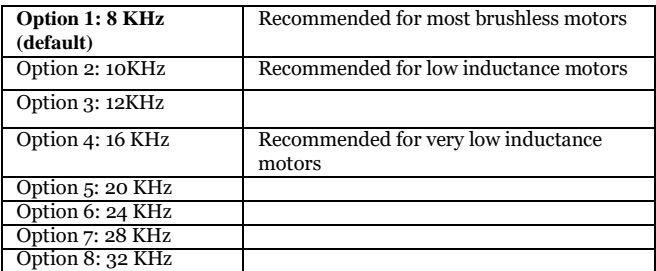

#### **Fly Modes**

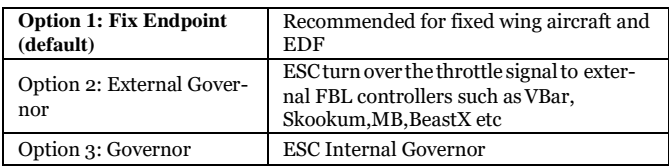

#### **Active FreeWheeling**

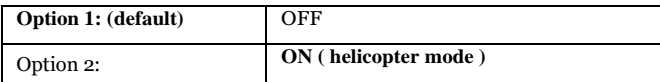

**Active FreeWheeling** comes in when, instead of running at partial throttle through the FET body diodes, as one FET switches off, the "freewheeling" diode switches on to allow the "freewheeling" current to flow through it instead of it's body diode. Since the resistance of the FET is much much lower thanits body diode, somuch lessheatisdissipated.ESC's that are equipped with active freewheeling are able to operate over a wider range of throttle percentages due to the more optimized PWM algorithm that is used. This means that youcanrunlowerheadspeedswithouthaving tore-gearorworry about your ESC blowing up! *We strongly recommend you to option Active Free-*

*wheeling 'On' as you option the Governor Mode (helicopter mode)*

#### **Governor**

The Governor mode acts as an RPM control. Throttle stick position determines the RPM that the motor runs and the controller will attempt to hold that RPM regardless of load changes and battery voltage decreasing . Thanks to Active Freewheeling, the motor RPM control could be available as long as the throttle level exceed 30%. In Governor Mode, the' brake' MUST always disable, 'Soft Cutoff ' and 'Soft Start' MUST beoptioned.

*Note:westrongrecommendtoopentheActiveFreewheelingwhenGovernorisoption*

**Spool Up Rate** indicates the startup spool up rate, the default setting is Level 3, higher level numbers

means to approach the head speed faster.

Governor Gain The default setting is grade 9, the higher grade number means the higher gain.

**Head Speed Change Rate** The default setting is standard, this setting indicates the change rate between 2 different head speed switching (for example, throttle curve switch up from Normal to Idle1 or Idle1 to Idle2 ,vice versa). The "Head Speed Change Rate" value also determines the speed at which the head recovers.

**AR Recover Time** is Autorotation Recover Time, it also can be understood as the recover time from Autorotation (TH=0) to Normal mode. The default setting is 'Disable', it indicates the AR is inactived.

10to60Secs canbeoptionedtodetermine the recover timethatAutorotationis actived, for example if you program the AR Recover Time to 30 secs, the AR will be available WITHIN 30 secs, in this period the motor can be ramped up to a preset head speedinsteadof soft startup, but more than this time (>30 seconds) will lead to the motor engaged with soft startup.

**Throttle Calculator** is a calculator to help you calculation the throttle curve according to your desired HS, Gear rate and motor poles. Please see the following screenshot:

# **Logger Configuration**

#### **Cycle Record**

**1) Not Reverse** indicates when data logger memory space is filled up, it will stop logging.

2) **Reverse** indicates when data logger memory space is filled up, it continue logging data indefinitely by overlapping the former data and do a cycle. *Default setting is NotReverse.*

#### **Sampling rate**

means the times that data logger samples per second. *Default setting is 3ps.* \* **\*** *Higher sampling rate will fill up the memory space quickly and thus reduce the logging time when in 'not reverse' record type.*

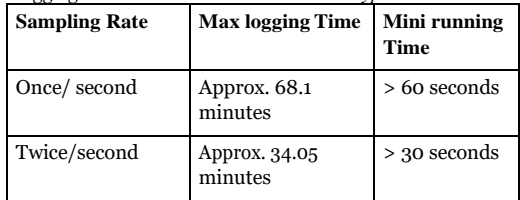

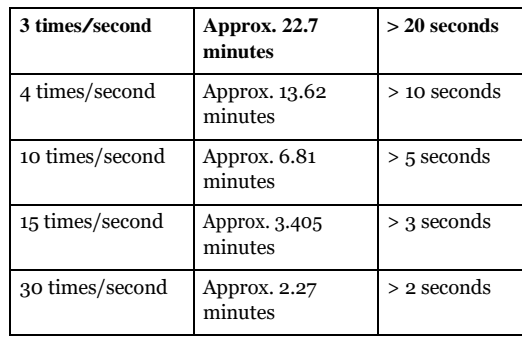

Minimum running Time means the minimum time that ESC is requested to run. The time MUST be longer than reference in above form. Too short running will causeESClogs little data that cannot be displayed in PC windows.

# **Show the Record**

**Show the Record** will read the logged data of latest fly by ESC.

- Firstly, itis requested to inputthe**Gear Rate** and

motor **magnetic Poles** at the bottom.

- Click on **Upload the Record** at right bottom. - Click on **Yes**,then it begins to upload data and finish

uploading in a short time.

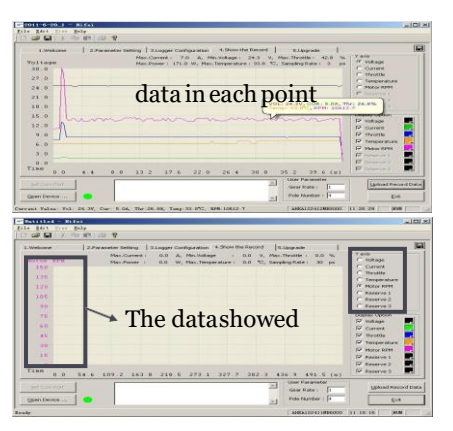

# **[www.hifei.com](http://www.hifei.com/)**

**To magnify a range of data for more clearly view.** left click mouse on beginning point, and click again to the end point, the period of data will be magnified. Right click mouse once will recover to originaldisplay.

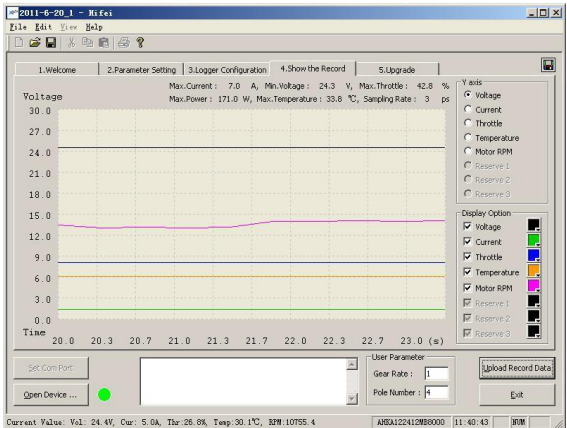

# **Firmware Upgrade**

The Fulcrum III SHV ESC's firmware can be upgraded if there is a new firmware for the ESC be released.

Before upgrade the ESC, there are 3 wires of 6P plug have to be shorten as Fig. 6, and connect the Fulcrum ESC to computer with HiFei USB Linker.

*EachESChasspecific firmware and be different.You***MUST***notmakemistake to upgradeESCwithawrong firmware, otherwise possibly resultfromESCbe damaged.*

#### **RPM Sensor**

Fulcrum III SHV has a built-in RPM sensor to provide the rpm signal to the third party devices such asVbar/miniVbar / Skookum/BeastX Plus, and the RPM signal specification as following:

RPM Signal Voltage: 3.3v RPM Signal Duty Cycle : 50% Internal Resistance: 510 Ohm

#### **Anti-Spark Circuit**

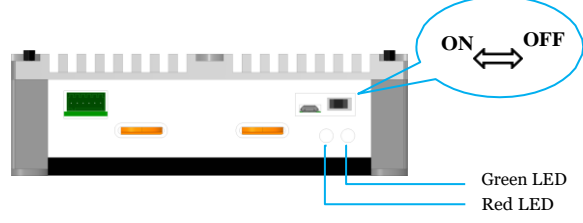

**Fig. 7 : Anti-Spark operation procedure**

FulcrumIII SHVhasa built-inAnti-SparkCircuit, anytimebefore you connect the power cable, Please make sure to keep the ON/OFF switch at OFF position, after the power cable connected, move the ON/OFF switch to ON position (the green LED light ) to power on the ESC.

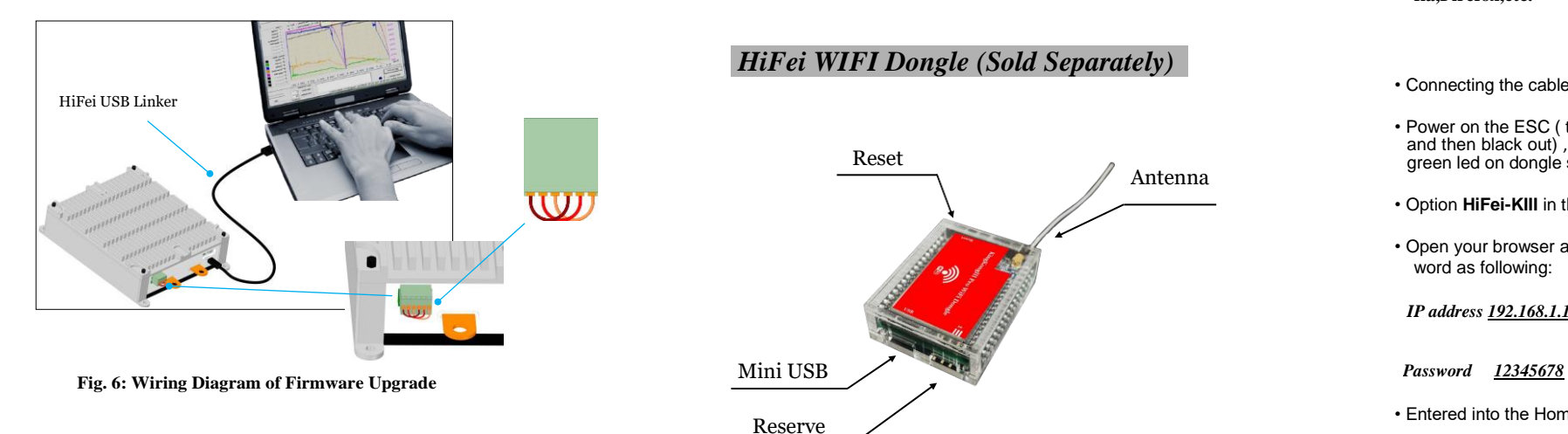

# *HiFei WIFI Dongle (Sold Separately)*

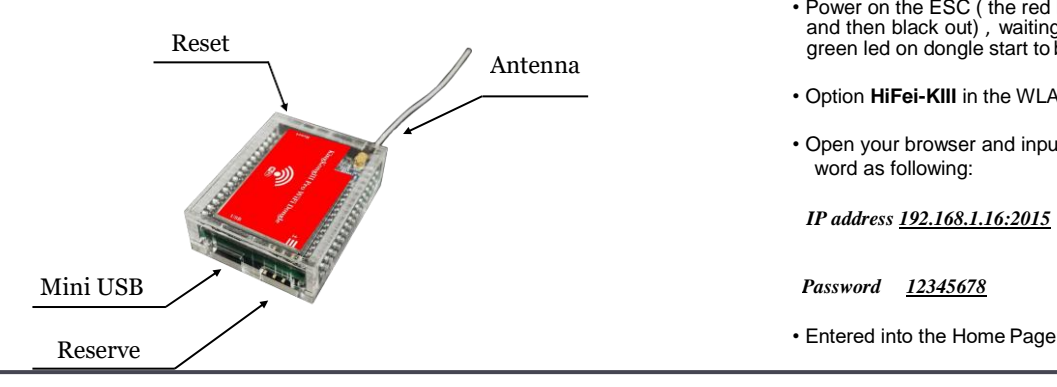

## **Connect the WiFi dongle with Fulcrum III SHV ESC**

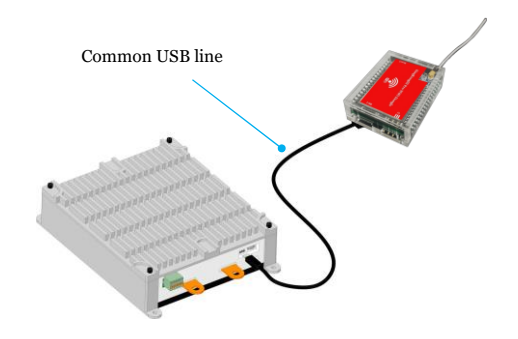

**Fig. 7: connection with WiFi Dongle**

**Note:**

**1) Keep the length of USB cable no more than 500mm**

- **2) Compatible to any kind of smart mobile phone,PAD or PC with iOS/Android/Windows Operation System**
- **3) Support all kind of browserssuch as: Chrome,IE, Safia,Firefox,etc.**
- Connecting the cable to ESC and WiFi dongle ( Figure 6)
- Power on the ESC ( the red LED of dongle will light a while and then black out) , waiting more than 20 seconds till the green led on dongle start to blink.
- Option **HiFei-KIII** in the WLAN list of your smart device
- Open your browser and input the default IP address & password as following:

*IP address 192.168.1.16:2015*

# **[www.hifei.com](http://www.hifei.com/)**

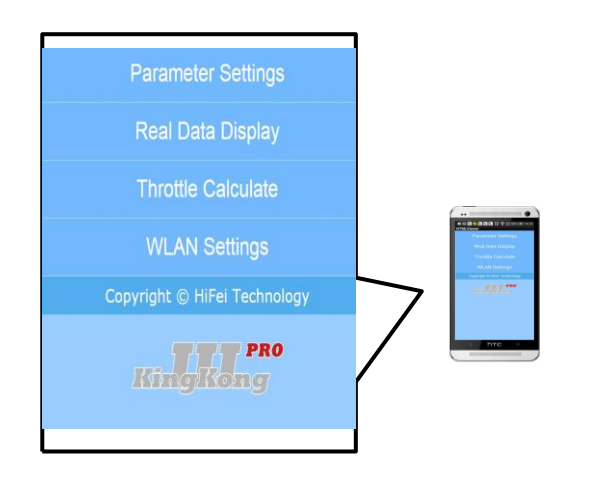

# **Home Page Real-time Data Telemetry Real-time Data Telemetry** *WLAN Setting*

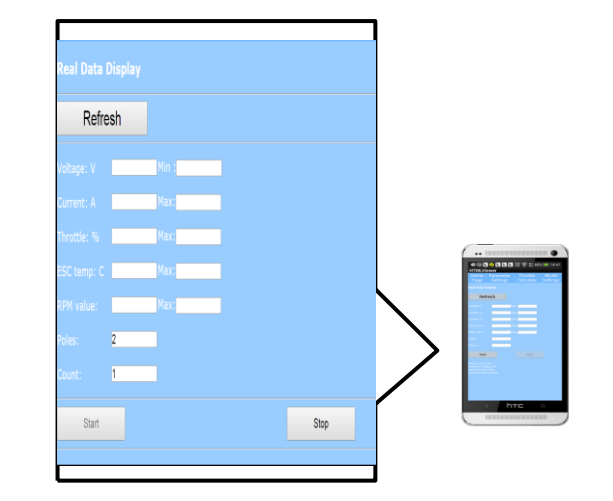

# Home Page **Parameter Settings** UpLoad Update

**Note: After Updated the The AP name and IP Address, Please press Reset button in 1 second and release, the red LED will blink in 5 seconds and go to steady light, after that ,you have to re-power up the WiFi dongle to make the change available.**

### **Parameters Setting**

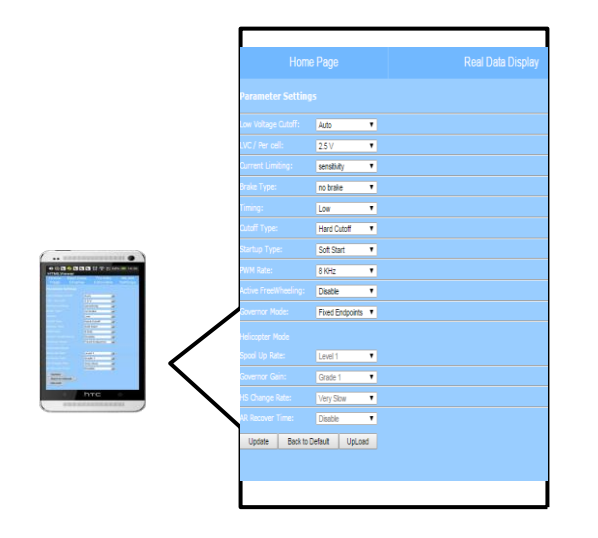

**Note: the updated parameters will be available only after the ESC is re-powered up.**

## **Throttle Calculator**

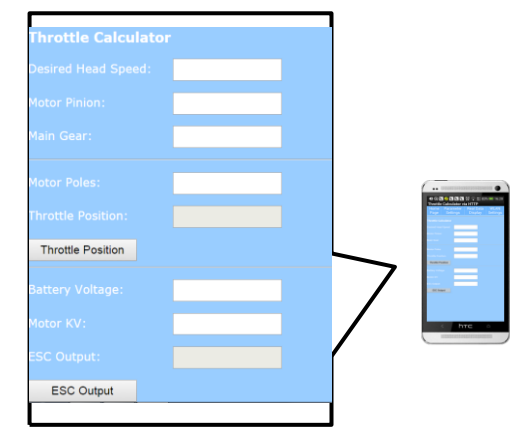

# **HIFEI Technology Co., Ltd.**

Add.: 5/F F Building, E Zone of Dawn Urban Industrial Park, GangAn 2 Street, Cun Tan, Jiang Bei,Chongqing400025

Tel: 86-23-6862 1580, 6862 6070 Fax: 86-23-6862 6070

[www.hifei.com](http://www.hifei.com/) [info@hifei.com](mailto:info@hifei.com)